## Korisnički vodič

# **W2600H W2600HP**

 $S$ vakako pročitajte važna upozorenja prije korištenja ovog uređaja.

CD s korisničkim vodičem spremite na pristupačno mjesto za ubuduće.

Prilikom zahtjeva za servis pogledajte podatke na naljepnici na uređaju te ih proslijedite dobavljaču.

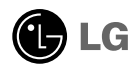

Ovaj je uređaj osmišljen i izrađen kako bi osigurao vašu osobnu sigurnost, međutim, nepravilno korištenje može uzrokovati opasnost od potencijalnog električnog udara ili požara. Kako biste omogućili pravilan rad svih sigurnosnih sklopova ugrađenih u zaslon, pročitajte sljedeća osnovna pravila za montažu i servisiranje.

### **Sigurnost**

Koristite samo kabel za napajanje priložen uz uređaj. U slučaju da niste dobili kabel za napajanje, nabavite kabel za koji ste sigurni da ima certifikat nacionalnih standarda. Ako je kabel za napajanje na bilo koji način oštećen obratite se proizvođaču ili najbližem ovlaštenom serviseru radi zamjene.

Kabel za napajanje je korišten kao osnovno sredstvo za iskopčanje. Odaberite naponsku utičnicu koja je jednostavno dostupna i nakon montaže.

Zaslon napajajte samo iz izvora napajanja navedenog u tehničkim podacima ovog priručnika ili na samom zaslonu. Ako niste sigurni koju vrstu napajanja imate doma obratite se svom dobavitelju.

Preopterećene AC utičnice i produžni kablovi su opasni. Kao i pohabani kablovi za napajanje i slomljenu utikači. Oni mogu uzrokovati opasnost od električnog udara ili požara. Nazovite servisnog tehničara radi zamjene.

Zaslon nemoite otvarati.

- U njemu se ne nalaze dijelovi koje korisnik može sam servisirati.
- Unutar zaslona se čak i za vrijeme isključenog napajanja nalazi opasni visoku napon.
- U slučaju da zaslon ne radi pravilno kontaktirajte svog dobavljača.

Da biste izbiegli osobne ozljede:

- Zaslon nemojte postavljati na ukošene površine osim ako nije pravilno pričvršćen.
- Koristite samo postolja preporučena od strane proizvođača.
- Uređaj nemojte ispustiti ili udarati. Nemojte bacati igračke ili predmete u zaslonu proizvoda. To može uzrokovati ozljede, probleme pri proizvodu i oštećenje zaslona.

Da biste izbjegli požar ili opasnosti:

- U slučaju da izlazite iz prostor na duže vrijeme zaslon uvijek isključite. U slučaju da izlazite iz kuće zaslon nemojte ostaviti uključen.
- Nemojte dopustiti djeci da guraju ili bacaju predmete u otvore zaslona. Neki interni dijelovi mogu biti pod opasnim naponom.
- Nemojte dodavati pribor koji nije namijenjen ovom zaslonu.
- U slučaju da zaslon napuštate na produženo razdoblje svakako ga otkopčajte iz zidne utičnice.
- U slučaju udara groma nemojte dirati kabel za napajanje i signalni kabel jer to može biti vrlo opasno. Moguć je električni udar.

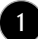

#### Montaža

Nemojte ništa ostaviti da leži ili se valja preko kabela za napajanje te izbjegavajte postavljanje zaslona na mjesto na kojem je moguće oštećivanje kabela za napajanje.

Zaslon nemojte koristiti u blizini kade, umivaonika, sudopera, u vlažnom podrumu ili u blizini bazena.

Kućišta zaslona su opremljena s ventilacijskim otvorima radi ispuštanja topline generirane tijekom rada. Ako su ti otvori blokirani, nakupljanje topline može uzrokovati kvar i opasnost od požara. Stoga nemojte NIKAD:

- Blokirati donje ventilacijske utore tako da zaslon postavite na krevet, kauč, tepih i sl.
- Zaslon postaviti u ugradivi otvor ukoliko nije omogućena pravilna ventilacija.
- Otvore pokriti s tkaninom ili drugim materijalom.
- Zaslon postaviti pored ili na radijator ili drugi izvor topline.

Nemojte trljati ili udarati tvrdim predmetima po LCD-u s aktivnom matricom jer možete ogrepsti, pokvariti ili trajno oštetiti LCD zaslon.

Nemojte prstom pritiskati na LCD zaslon jer možete uzrokovati trajni otisak.

Neke defektne točke mogu se na zaslonu pojaviti kao crvene, zelene ili plave točke. Međutim, to neće imati utjecaja ili učinka na performanse zaslona.

Da biste dobili najbolju kvalitetu prikaza na LCD zaslonu, ako je moguće koristite preporučenu rezoluciju. U slučaju da se koristi u bilo kojem načinu koji nije preporučena rezolucija, postoji mogućnost prikaza skaliranih ili obrađenih slika na zaslonu. Međutim, to je karakteristika LCD ploča s fiksiranom rezolucijom.

Ako statična slika ostane dulje vrijeme na zaslonu, to može izazvati oštećenje zaslona, odnosno pojavu tzv. "izgorene slike" (Image Burn-in). Ne zaboravite koristiti čuvar zaslona na monitoru. Ova pojava javlja se i kod uređaja drugih proizvođača i ona nije obuhvaćena jamstvom.

## Čišćenje

- Prije čišćenja zaslona otkopčajte ga iz napajanja.
- Rabite neznatno vlažnu (ne mokru) tkaninu. Nemojte koristiti aerosol izravno na zaslon jer prekomjerno špricanje može uzrokovati električni udar.

#### Ponovno pakiranje

Materijal za pakiranje i kartonsku kutiju nemojte odbaciti. To je idealni spremnik za transport uređaja. Prilikom premještanja uređaja na drugu lokaciju ponovno ga zapakirajte u originalni materijal.

### Odlaganje

- Fluorescentna lampa korištena u uređaju sadrži malu količinu žive.
- Uređaj nemojte odložiti zajedno s uobičajenim kućanskim otpadom.
- Odlaganje uređaja mora biti izvedeno u skladu s lokalnim propisima.

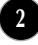

Prije postavljanja monitora provjerite je li napajanje za monitor, računalo i druge priključene uređaje isključeno.

#### Pričvršćivanje podnožja postolja i uklanjanje podnožja postolja

**1.** Monitor položite licem prema dolje na mekanu tkaninu.

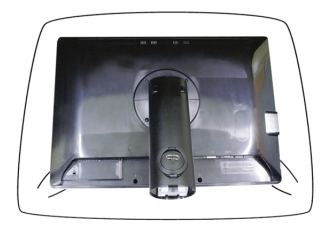

- **2.** Poravnajte kvačice na Tijelu postolja s odgovarajućim utorima na Podnožju postolja.
- **3.** Gurnite kvačice u utore.

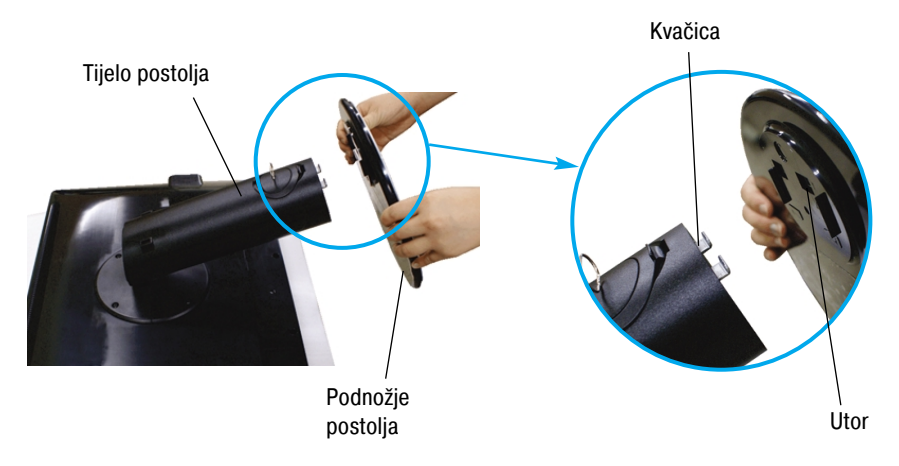

#### Upozorenje

Traka i zahvatna nožica mogu biti uklonjeni samo s monitora opremljenih s podnožjem postolja i to kad je postolje izvučeno. Inače se možete na virećim dijelovima postolja povrijediti.

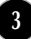

**4.** Monitor pričvrstite na podnožje postolja tako da vijak zakrenete prema desno.

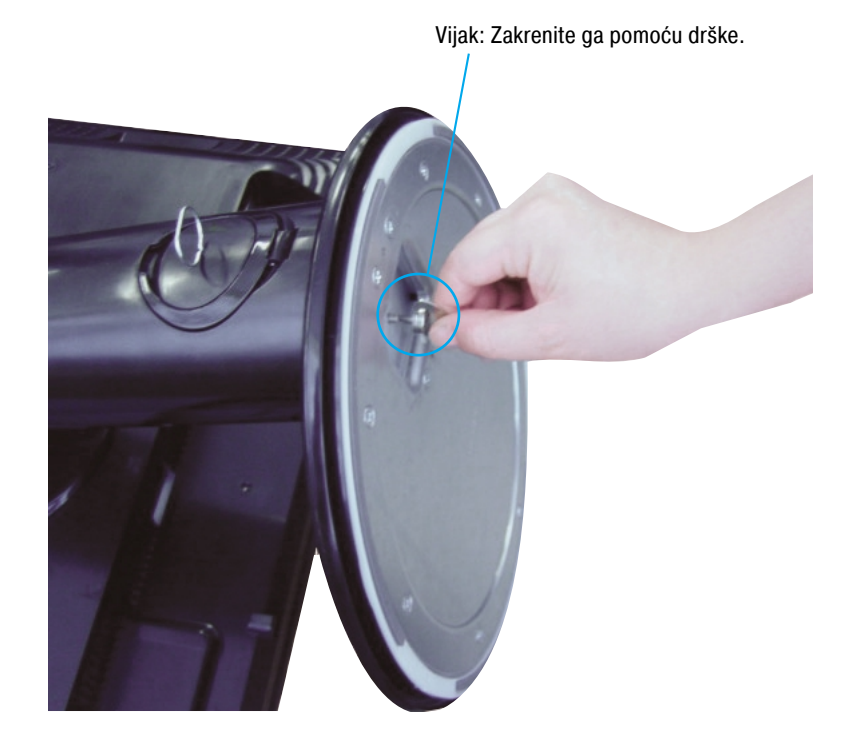

- **5.** Nakon povezivanja ženskog utikača kabela, monitor podignite i okrenite prema sebi.
- **6.** Odvijte vijak prema lijevo da biste otpustili monitor i odvojili ga od podnožja postolja.

Važno!

- Prilikom otvaranja ili sklapanja podnožja postolja pripazite da ne dodirujete ili pritišćete zaslon monitora.
- Uređaj nemojte nositi naopako držeći ga samo za postolje. Proizvod može ispasti i oštetiti se ili ozlijediti nogu.

Prije postavljanja monitora provjerite je li napajanje za monitor, računalo i druge priključene uređaje isključeno.

### Pozicioniranje zaslona

**1.** Položaj zaslona podesite na više načina za najveću udobnost.

 $20^{\circ}$ 

Raspon nagiba: -5°~20° Raspon zakretanja: 350°

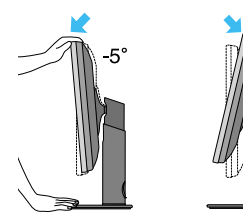

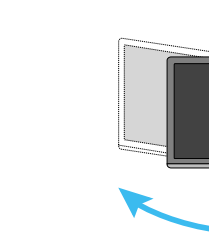

 $350^\circ$ 

Raspon visine: najviše 3,94 inča (100 mm)

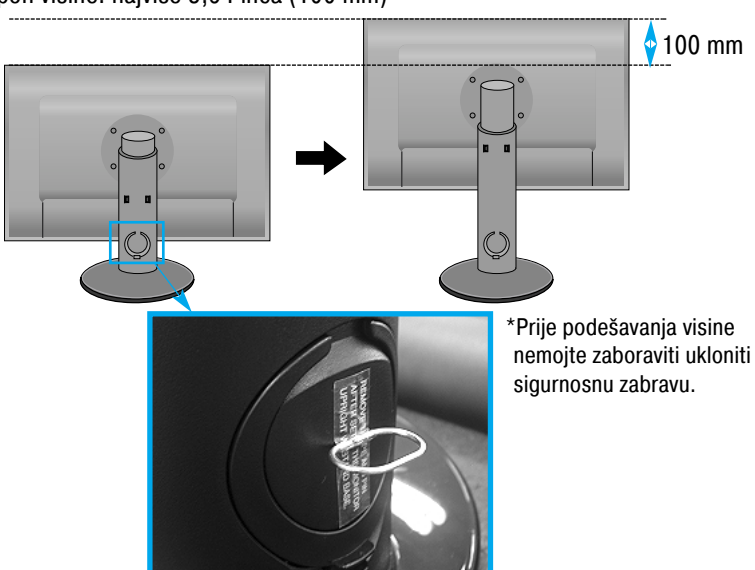

#### Ergonomija

- Sigurnosnu zabravu nakon podešavanja visine nije potrebno ponovno postaviti.
- Radi održavanja ergonomskog i ugodnog položaja gledanja preporučeno je da prednji nagib monitora ne premaši 5 stupnjeva.

### Uporaba s računalom

- **1.** Provjerite jesu li računalo i uređaj isključeni. Po redu priključite signalni ulazni kabel  $\bm{\omega}$  i kabel za napajanje  $\bm{\varphi}$ , a zatim pričvrstite vijak signalnog kabela.
- **A** Povezivanje putem D-sub kabela (PC)
- **B** Povezivanje putem D-sub kabela (Mac)
- **C** Povezivanje putem DVI-D kabela

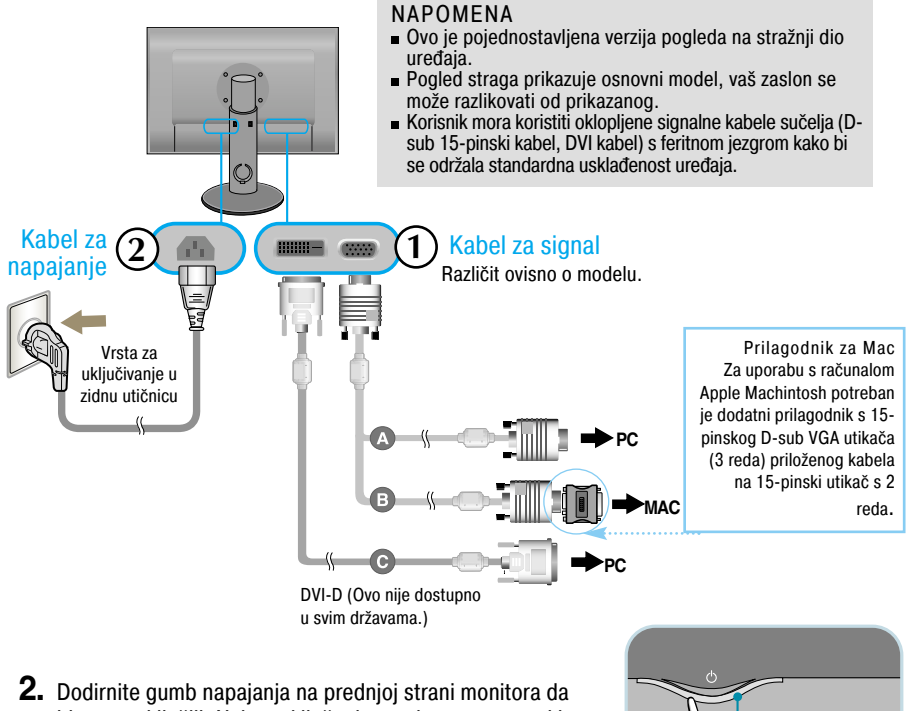

biste ga uključili. Nakon uključenja monitora automatski se izvršava ''Self Image Setting Function (Funkcija za automatsko postavljanje slike)''. (samo za analogni način)

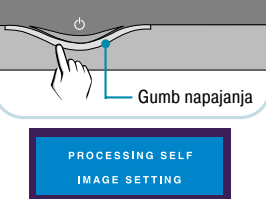

#### NAPOMENA

''Self Image Setting Function (Funkcija za automatsko postavljanje slike)''? Ova funkcija korisniku pruža optimalne postavke zaslona. Nakon što korisnik prvi put poveže monitor ova funkcija automatski podešava zaslon na optimalne postavke za pojedine ulazne signale.

Funkcija ''AUTO/SET (AUTOMATSKO/POSTAVI)''? Ako prilikom korištenja ili mijenjanja rezolucije zaslona dođe do pogreške kao što je zamagljeni prikaz ili nejasna slova, treptanje ili nagnuti prikaz. dodirnite funkcijski gumb AUTO/SET (AUTOMATSKO/POSTAVI) da biste poboljšali rezoluciju.

### Povezivanje putem USB (Universal Serial Bus) kabela

''USB (Universal Serial Bus)'' je inovacija na području povezivanja različitih uređaja na računalo. Putem USB-a možete miša, tipkovnicu i druge uređaje umjesto na računalo povezati izravno na zaslon. To omogućava veću fleksibilnost pri postavljanju svog sustava. USB omogućava lančano povezivanje do 120 uređaja na jednom USB priključku koje možete zahvaljujući automatskom otkrivanju i konfiguraciji uređaja (priključi i radi (P&P)) povezati ili otkopčati čak i za vrijeme rada računala (hot plug). U ovaj je zaslon ugrađeno napajano USB čvorište na koje je moguće povezati do dva dodatna USB uređaja.

- **1.** Pomoću USB kabela dovodni priključak monitora povežite sa sukladnim USB priključkom računala ili drugog čvorišta. (Računalo mora imati USB priključak)
- **2.** Vanjske uređaje kompatibilne s USB-om povežite na preostale priključke monitora.

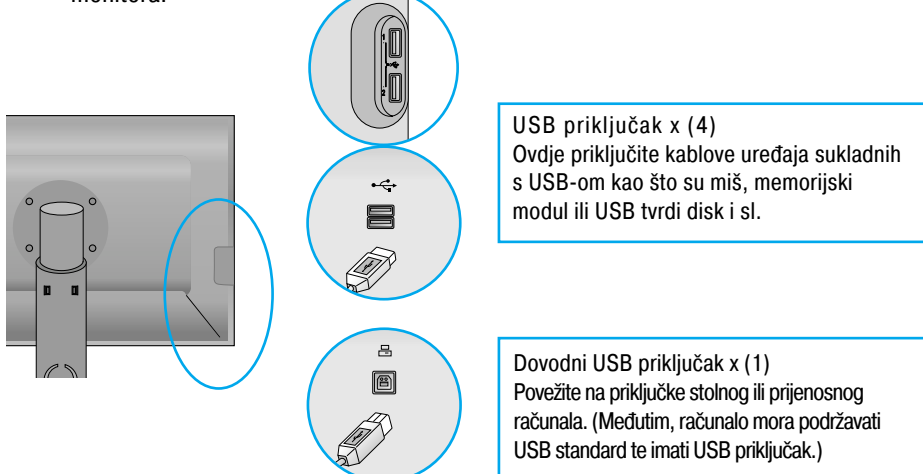

**3.** USB priključak monitora podržava USB 2,0 i High Speed (velika brzina) kablove.

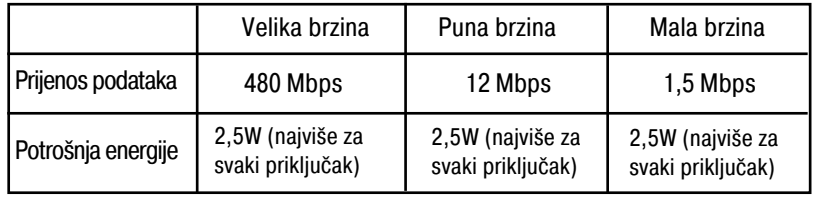

#### NAPOMENA

- Da biste aktivirali funkciju USB čvorišta zaslon mora biti povezan na USB sukladno računalo (OS) ili drugo čvorište s USB kabelom (priloženo).
- Prilikom povezivanja USB kabela provjerite da oblik priključka odgovara obliku utičnice na koju se povezujete.
- Čak i kad je zaslon u načinu uštede energije, sukladni USB uređaji priključeni na monitor će svejedno raditi (dovodni i obični).

### Aranžiranje kablova

Priključite kabel za napajanje i signalni kabel na način kao što je prikazano na slici, a zatim ih pričvrstite na držače kabela 1 i 2.

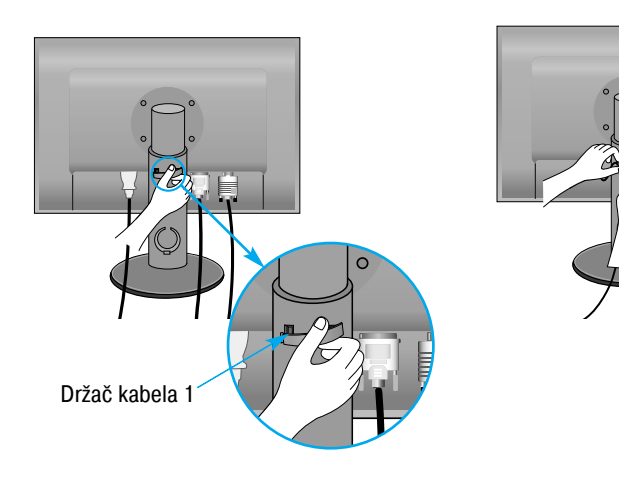

**1.** Umetnite držač kabela 1u rupu. **2.** Kabel za napajanje i signalni kabel umetnite u držač kablova 1.

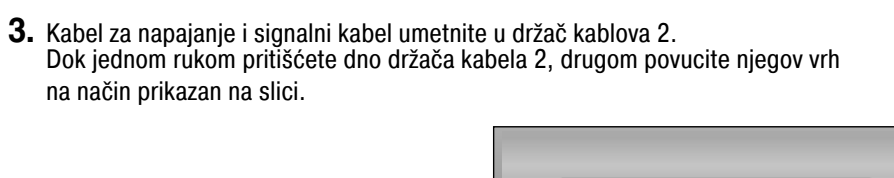

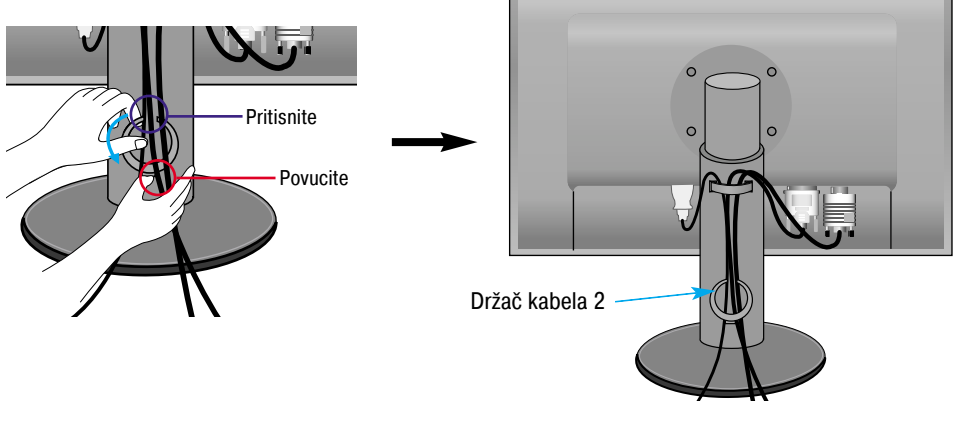

#### Kontrole na prednjoj ploči

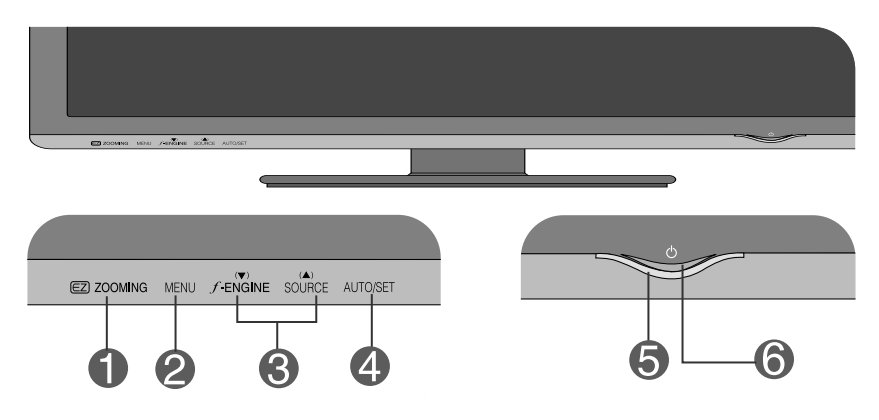

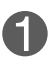

 $\textcircled{\textbf{z}}$  zooming Gumb

EZ zum snižava rezoluciju prikaza pojedinačnim rastućim koracima. Ako jednom pritisnete gumb, smanjit ćete rezoluciju za jedan stupanj. Slijedeći pritisak gumba vraća rezoluciju zaslona na izvorne postavke.

Jednim dodirom tipke "EZ ZOOMING" možete povećati veličinu slike tako da s lakoćom prikažete znakove i slike.

- Da biste koristili tu značajku morate instalirati program forteManager priložen na CD-ROM-u.
- Preporučene rezolucije su: 1920 x 1200, 1680 x 1050, 1600 x 1200, 1280 x 1024, 1024 x 768, 800 x 600.
- Postavke se razlikuju za različite operacijske sustave i grafičke kartice. Za više pojedinosti pogledajte vodič za korisnike proizvođača računala.

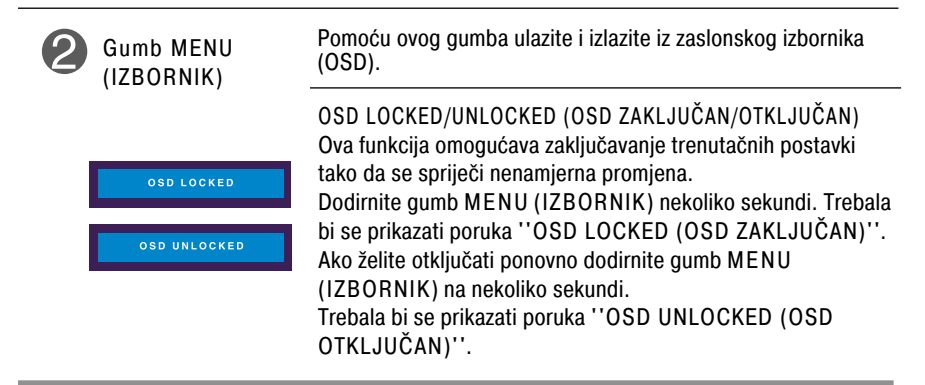

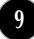

## Funkcije upravljačke ploče

п

 $\overline{a}$ 

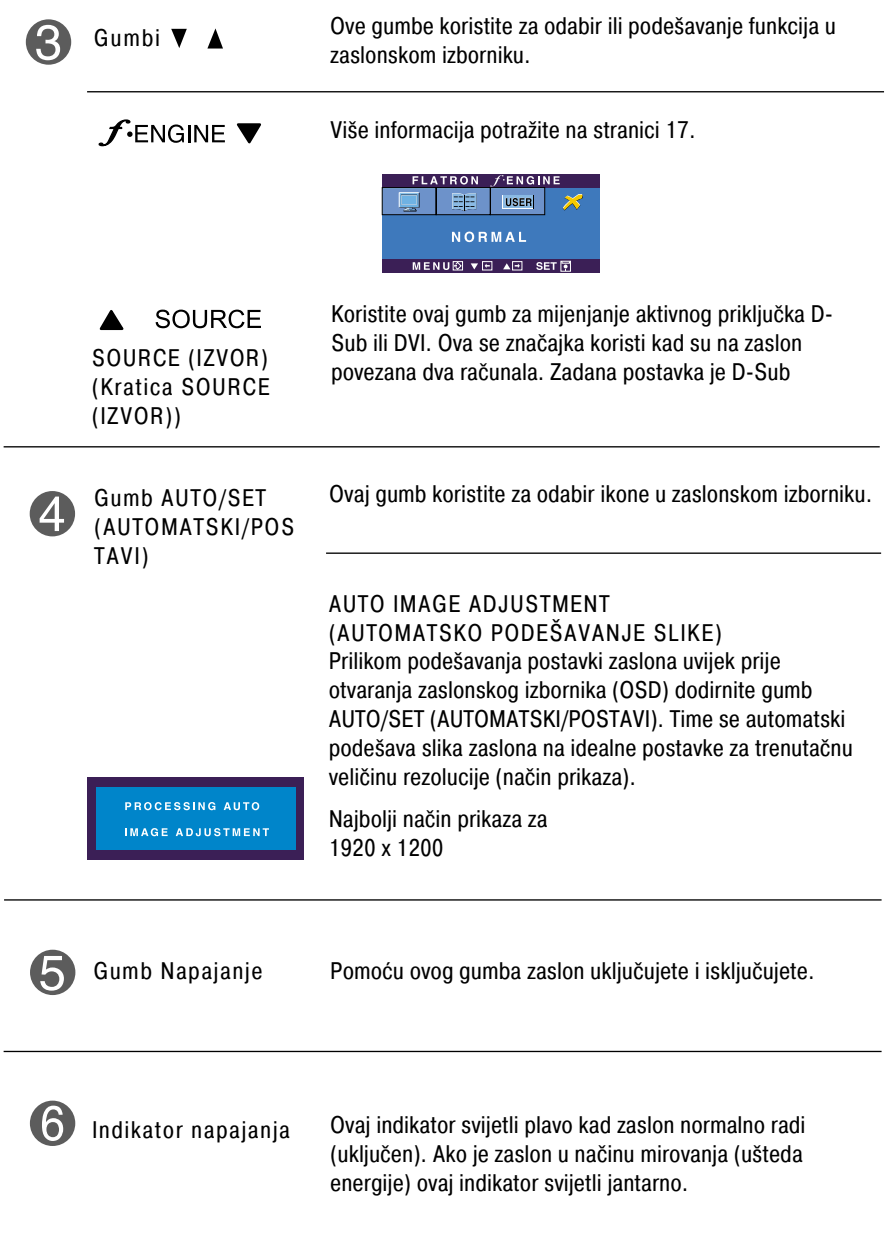

### Podešavanje zaslona

Podešavanje veličine i položaja prikaza slike te radnih parametara putem sustava zaslonskog izbornika (OSD) je brzo i jednostavno. U nastavku je naveden kratki primjer koji će vas upoznati s kontrolama. Sljedeći odjeljak je opis dostupnih prilagodbi i odabira koje možete obaviti putem OSD-a.

#### NAPOMENA

Pričekajte najmanje 30 minuta kako bi se zaslon stabilizirao prije nego što počnete s podešavanjem slike.

Za podešavanje putem zaslonskog izbornika slijedite ove korake:

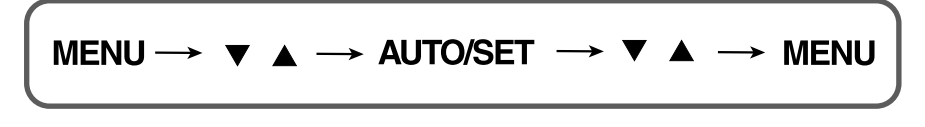

ျ Dodirnite gumb MENU (IZBORNIK) da bi se prikazao glavni zaslonski izbornik (OSD).

 $\mathbf{2}$ Da biste pristupili kontroli koristite gumbe ▼ ili▲. Nakon što osvijetlite željenu stavku dodirnite gumb AUTO/SET (AUTOMATSKI/POSTAVI).

 $\mathbb{R}$ Pomoću gumba  $\nabla$  **A** podesite sliku na željenu razinu. Uporabom gumba AUTO/SET (AUTOMATSKI/POSTAVI) možete odabrati druge stavke pod-izbornika.

 $\mathbf{A}$ Dodirnite gumb MENU (IZBORNIK) jednom za povratak u glavni izbornik kako biste odabrali drugu funkciju. Dvaput dodirnite gumb MENU (IZBORNIK) da biste izašli iz OSD-a.

Sljedeća tablica prikazuje sve izbornike kontrole, podešavanja i postavki zaslonskog izbornika .

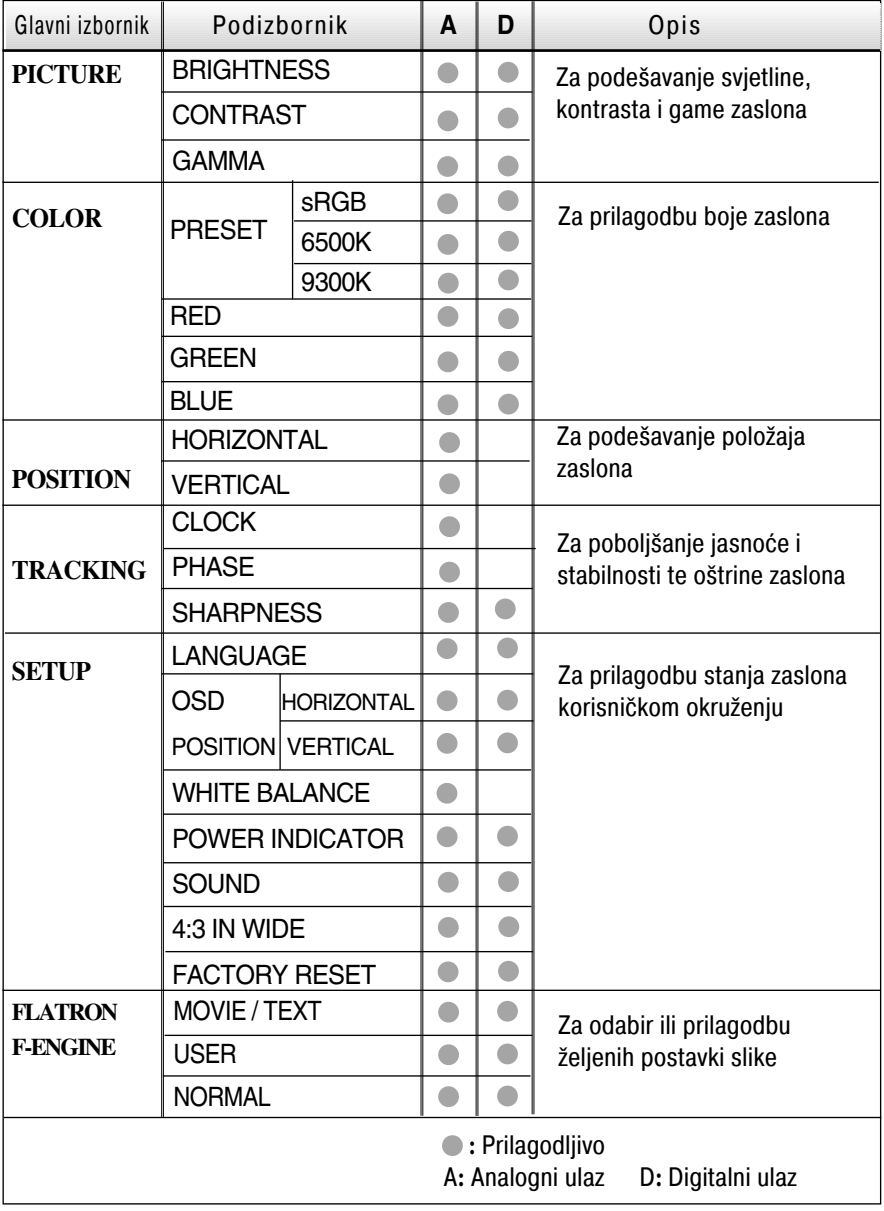

#### NAPOMENA

Redoslijed ikona može se razlikovati ovisno o modelu (12~17).

Postupak odabira i podešavanja stavki putem OSD sustava je već opisan. U nastavku su navedene ikone, njihovi nazivi i opisi svih stavki prikazanih u izborniku.

Dodirnite gumb MENU (IZBORNIK) da bi se prikazao glavni zaslonski izbornik (OSD).

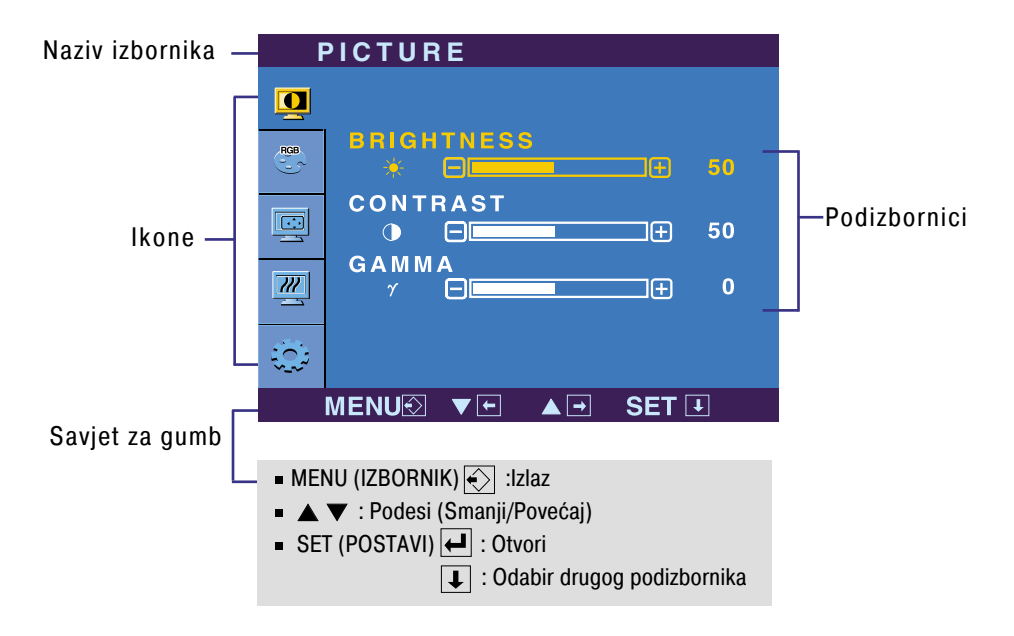

#### NAPOMENA

Jezik OSD izbornika na monitoru može biti različit od ovog u priručniku.

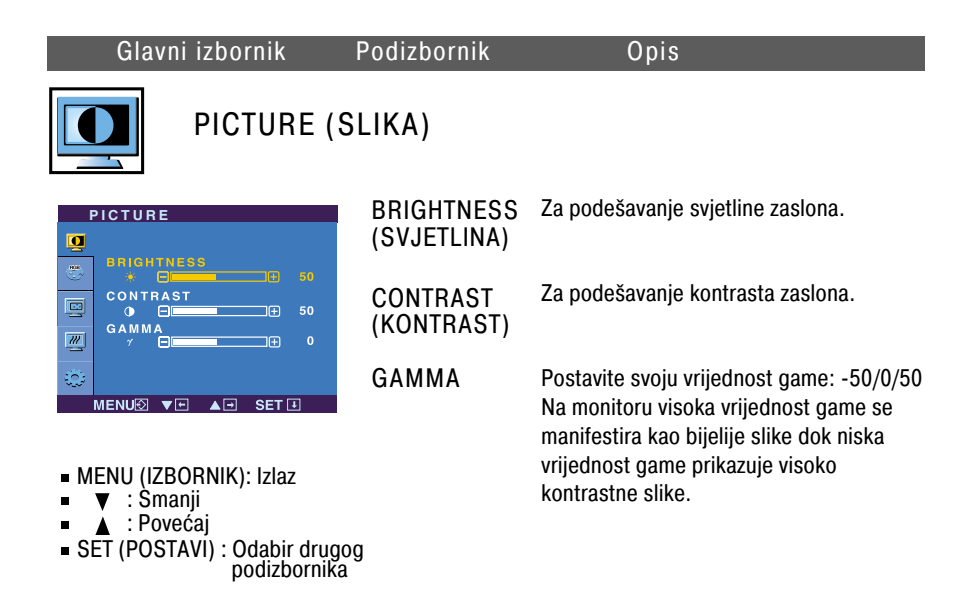

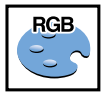

### COLOR (BOJA)

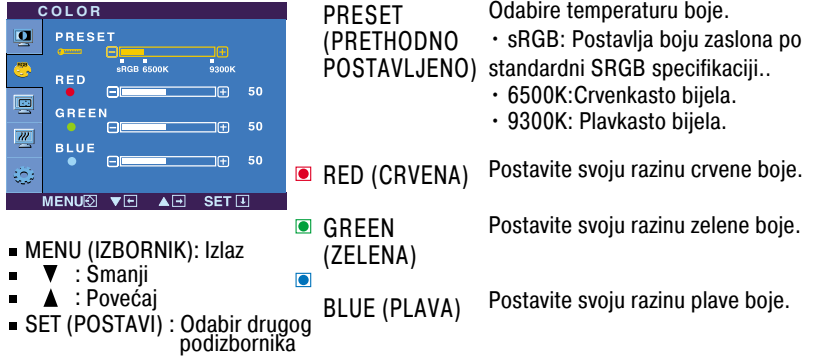

SET (POSTAVI) : Odabir drugog

podizbornika

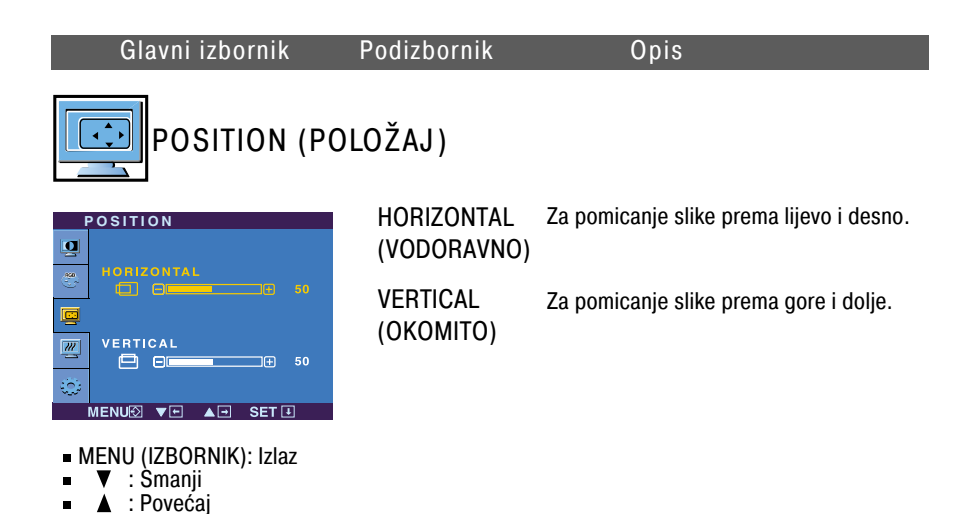

**TRACKING RACKING** CLOCK (SAT) Za smanjenje bilo kakvih okomitih traka ili  $\blacksquare$ **CLOCK**  $R33$ crta vidljivih na pozadini. Ġ Promijeniti će se i vodoravna veličina **PHASE** 画 **ZA EI** —<br>T⊞ 50 zaslona. 國 **SHARPNESS**  $\Box$  $\Box$ File 5  $\mathbf{A}$ ŵ PHASE Za podešavanje fokusa zaslona. MENU2 **▼E AE SETE** Ova stavka omogućuje uklanjanje (FAZA) horizontalnog šuma i čišćenje slike MENU (IZBORNIK): Izlaz znakova.  $\blacktriangledown$ : Smanii : Povećaj Za podešavanje čistoće zaslona. SET (POSTAVI) : Odabir drugog SHARPNESS podizbornika (OŠTRINA)

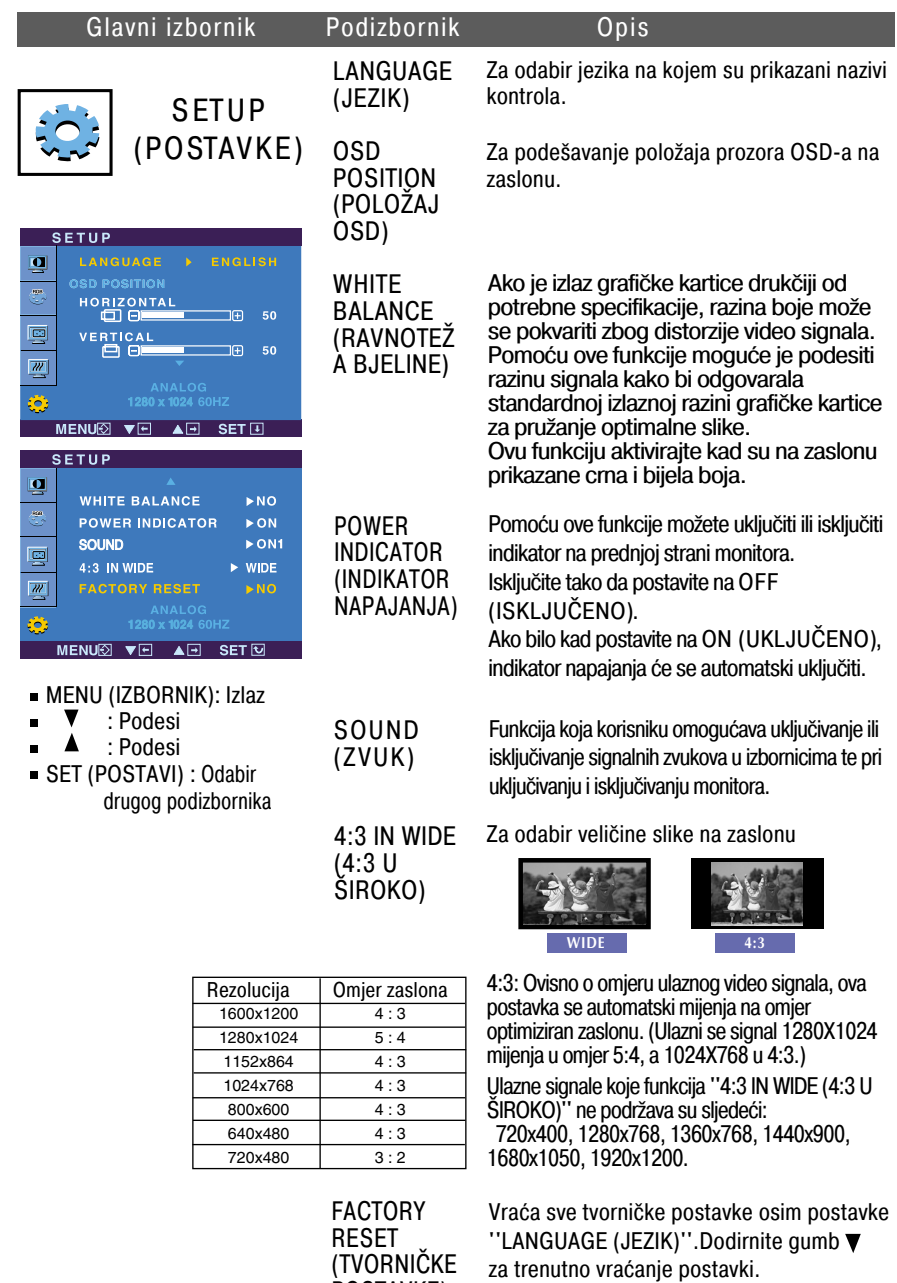

Ako ovo ne popravi sliku zaslona, vratite tvornički zadane postavke. Ako je potrebno ponovno pokrenite funkciju za ravnotežu bjeline. Ta će funkcija biti omogućena jedino u slučaju da je ulazni signal analogan.

POSTAVKE)

**THE Kad dodirnete gumb**  $f$ -engine  $\bullet$  na prednjoj strani monitora prikazati će se

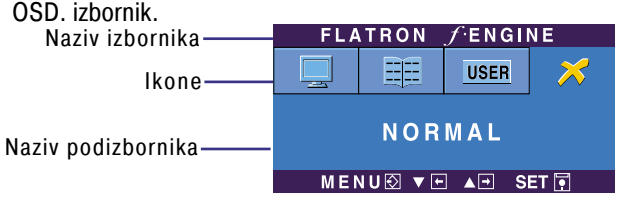

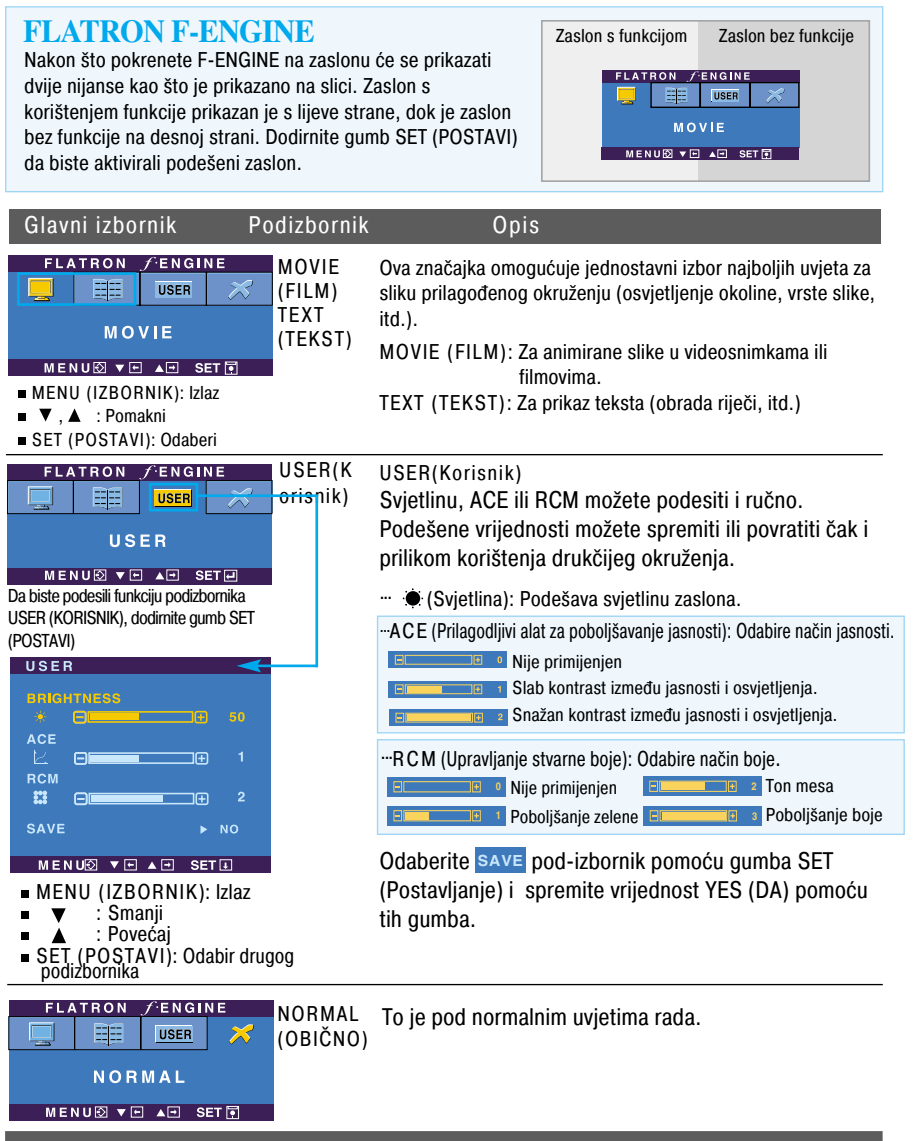

Prije pozivanja servisa provjerite sljedeće.

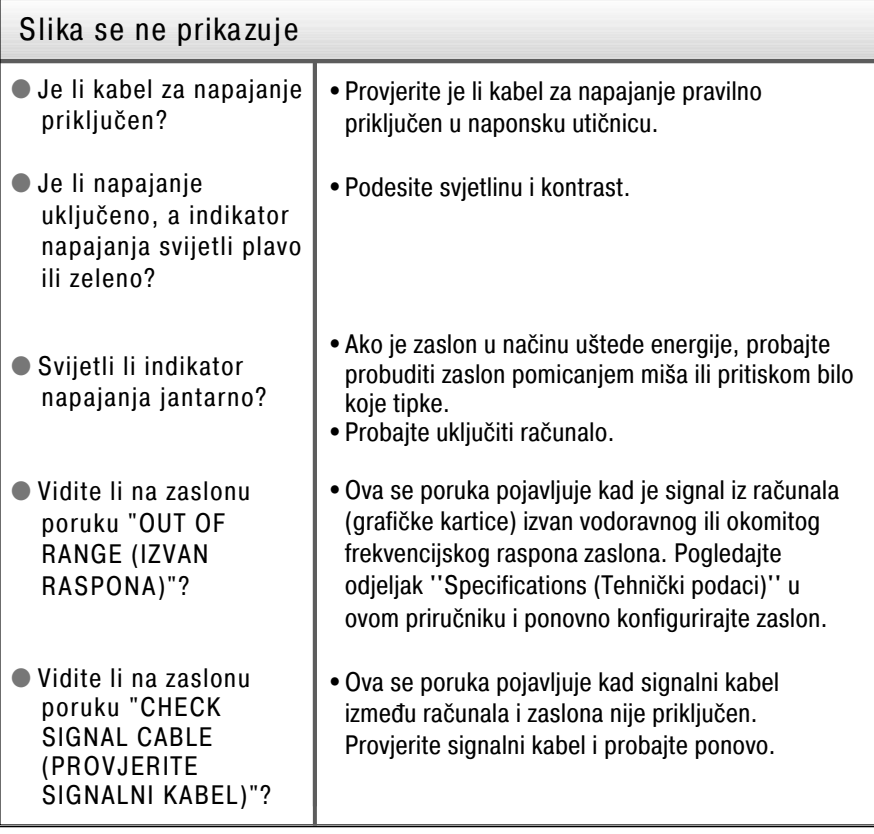

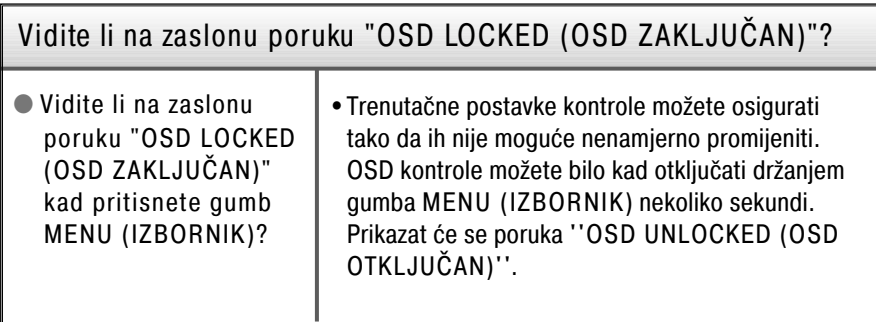

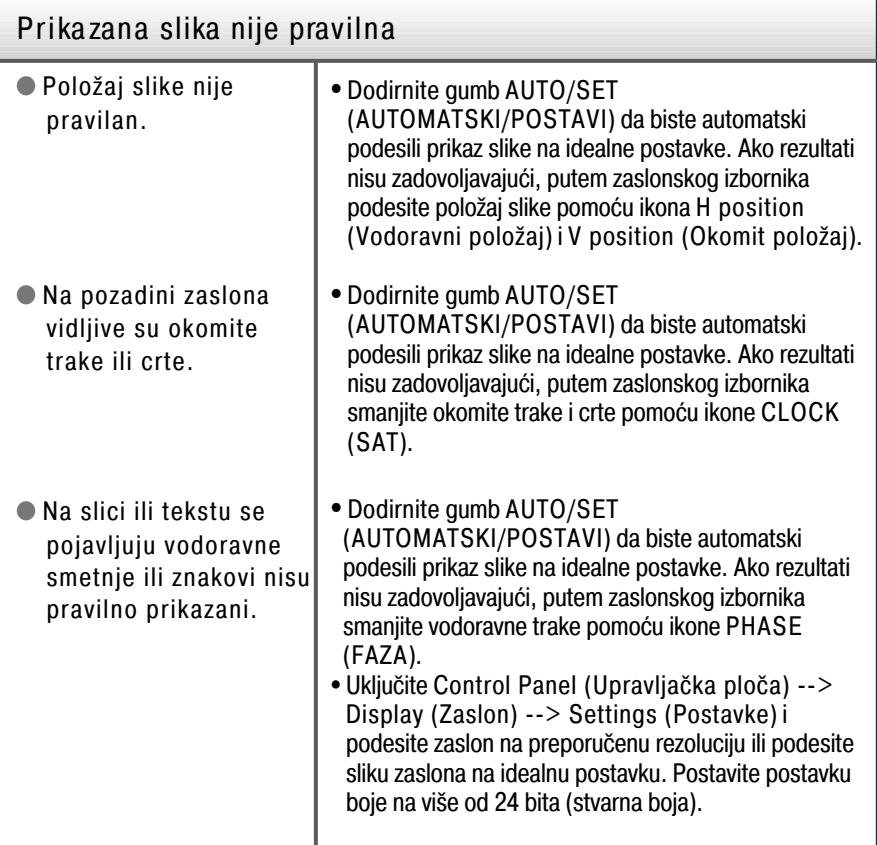

#### Važno!

- Provjerite Control Panel (Upravljačka ploča) --> Display (Zaslon) --> Settings (Postavke) i pogledajte jesu li frekvencija ili rezolucija mijenjane. Ako jesu, ponovno podesite grafičku karticu na preporučenu rezoluciju.
- Razlozi za preporučljivu optimalnu rezoluciju: Omjer pogleda je 16:10. U slučaju da ulazna rezolucija nije u omjeru 16:10 (primjerice 16:9, 5:4, 4:3), možete susresti probleme kao što su nejasna slova, zamagljeni prikaz, odrezani slika prikaza ili nagnuta slika.
- Način postavljanja može se razlikovati ovisno o računalu i operacijskom sustavu, a gore navedene rezolucije grafička kartica možda ne podržava. U tom slučaju obratite se proizvođaču računala ili grafičke kartice.

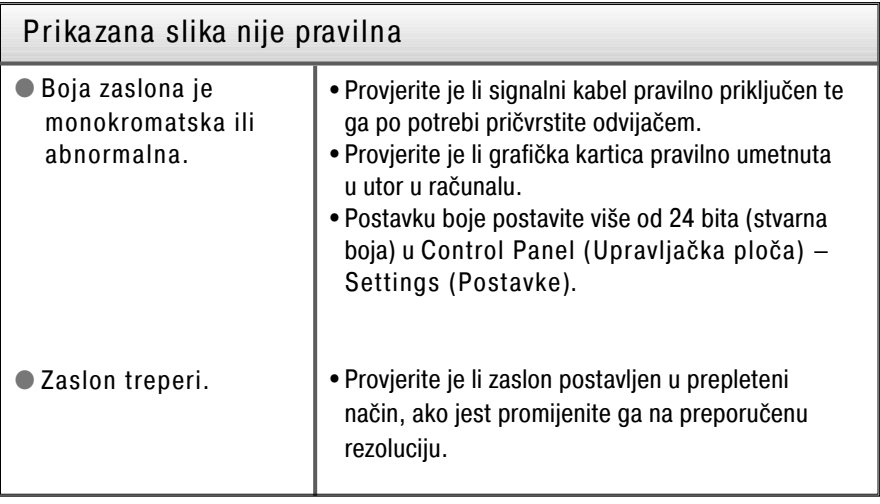

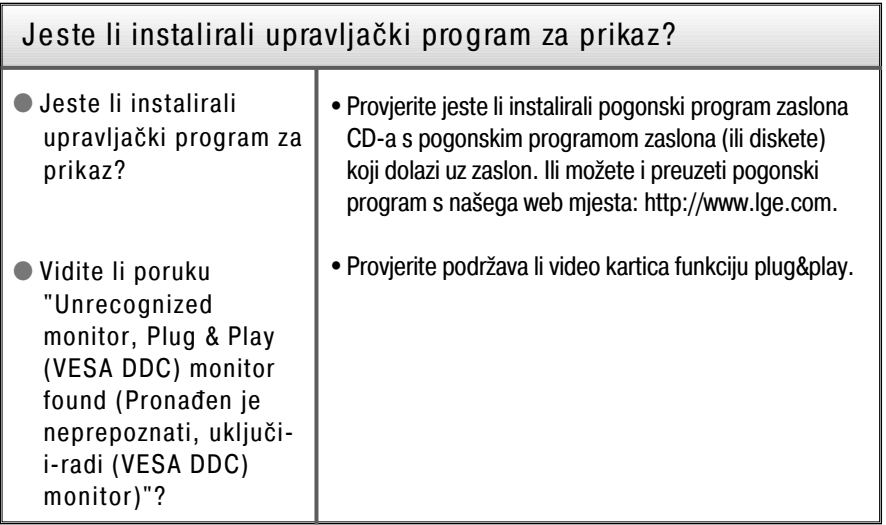

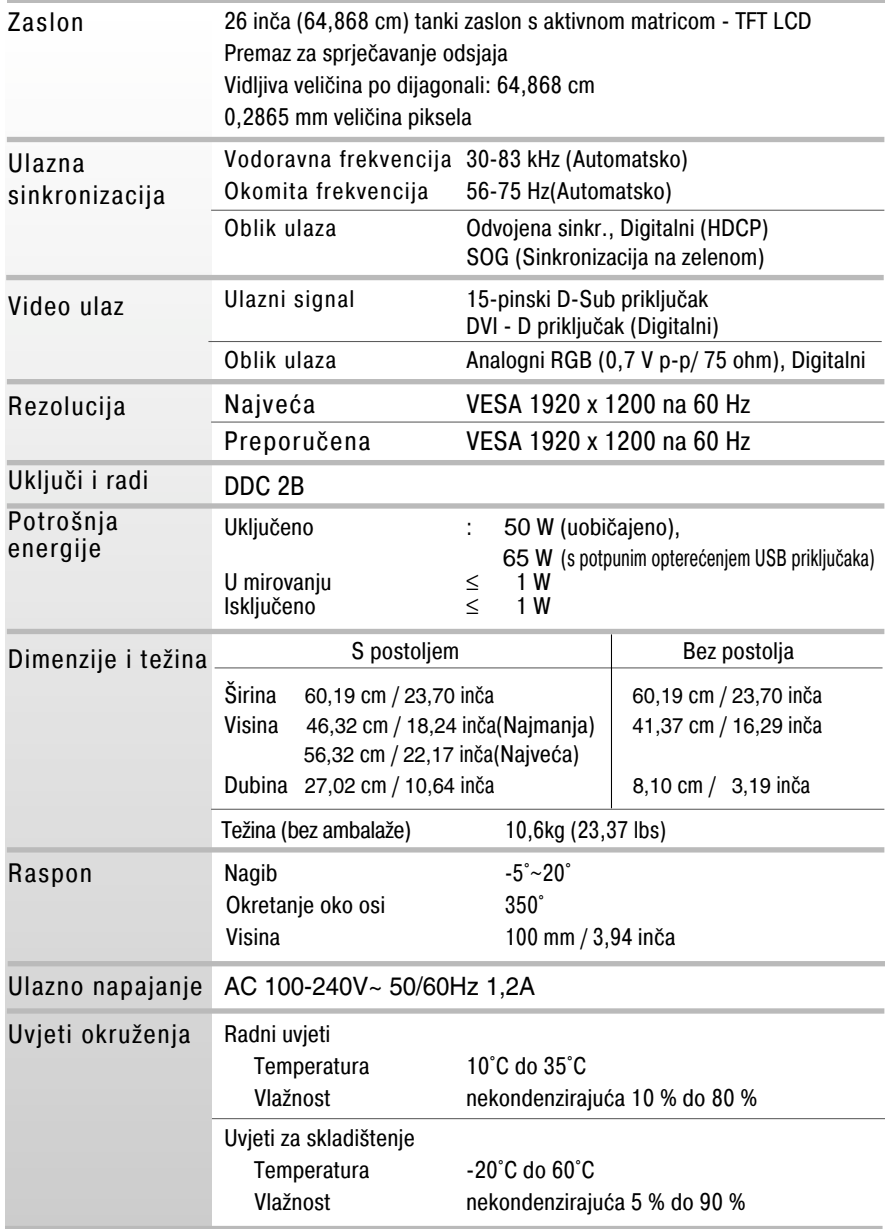

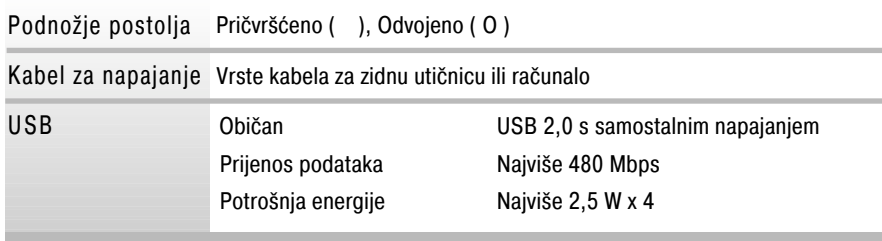

#### NAPOMENA

Podaci u ovom dokumentu predmet su promjena bez prethodne najave.

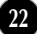

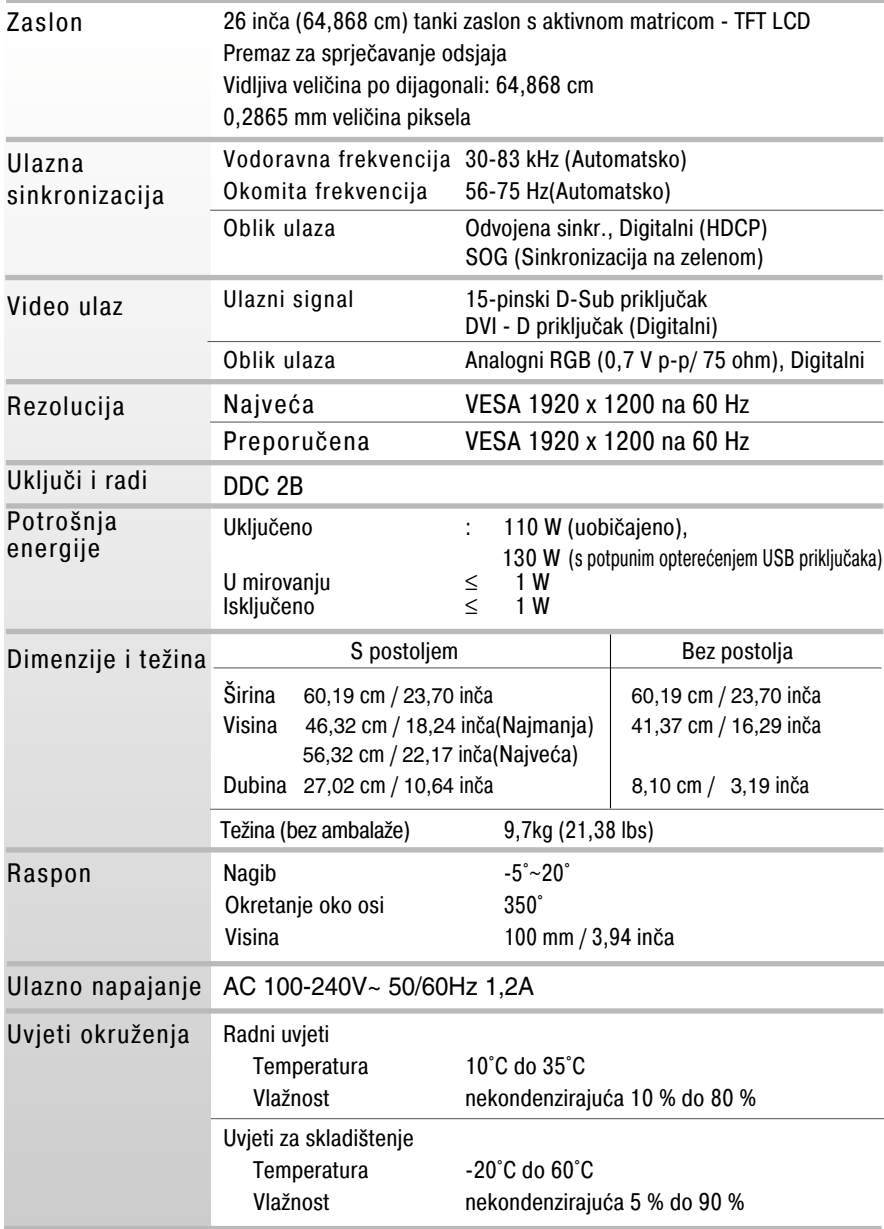

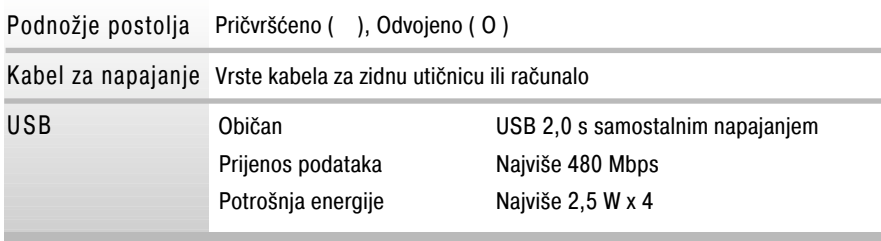

#### NAPOMENA

Podaci u ovom dokumentu predmet su promjena bez prethodne najave.

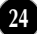

### P rethodno postavljeni načini (rezolucija)

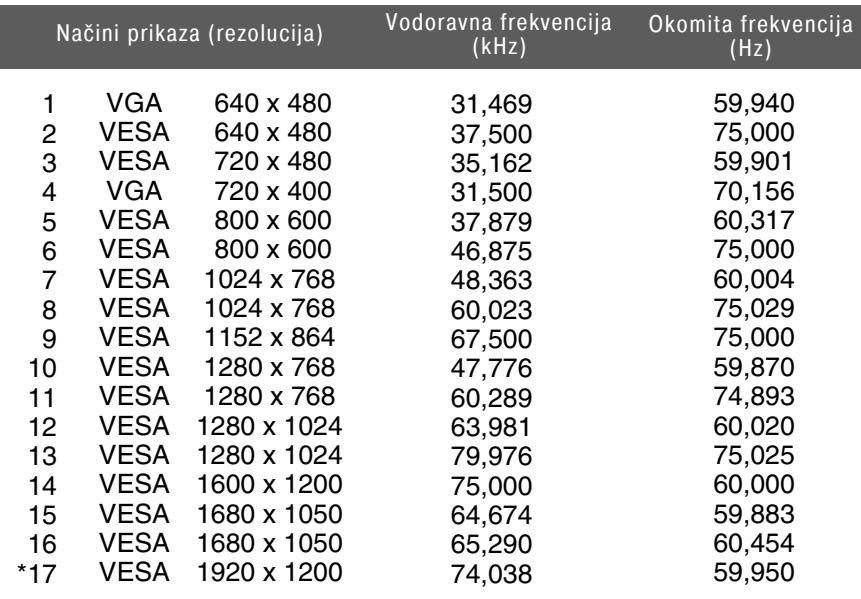

\*Preporučeni način

#### Indika tor

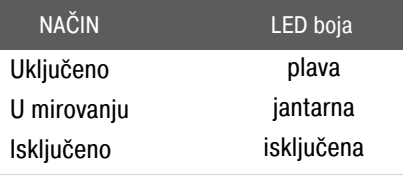

Ovaj monitor udovoljava specifikacijama za postavljanje ploče za zidni nosač ili izmjenjivi sklop.

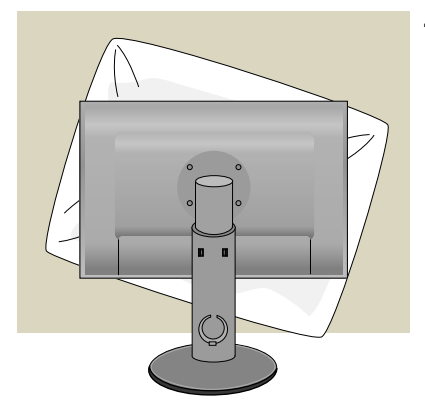

**1.** Nakon što uređaj okrenete licem prema dolje svakako ga položite na mekanu tkaninu ili jastuk da biste izbjegli oštećenje površine.

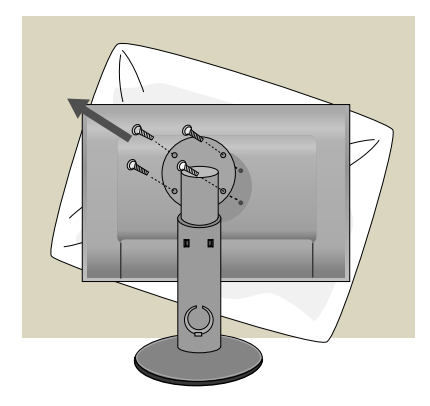

**2.** Glavu i postolje odvojite pomoću odvijača.

**3.** Postavite ploču za zidni nosač.

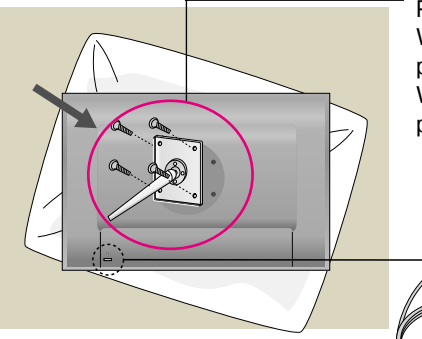

- Ploča za zidni nosač (zasebno kupljena) Vrsta nosača je uspravni ili zidni koji je moguće povezati na ploču za zidni nosač. Više pojedinosti potražite u vodiču za postavljanje priloženom uz ploču za zidni nosač.
	- Sigurnosni utor Kensington Priključen na kabel za zaključavanje koji je moguće zasebno kupiti u većini trgovina s računalima.

**26**

动

# **Digitally yours**

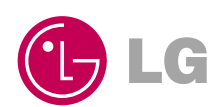